## **Kontakt per Drag-and-drop anrufen**

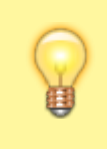

## **Hinweis:**

Für diese Funktion müssen mindestens das Widget **Aktuelle Anrufe** sowie das Kontakte- oder ein Anruflisten-Widget aktiv sein. Lesen Sie dazu bei Bedarf den Artikel [Widgets aus- oder einblenden](https://wiki.ucware.com/benutzerhandbuch/anpassen/einblenden).

Mit dem UCC-Client können Sie direkt am Bildschirm auf die klassischen [Anrufe](https://wiki.ucware.com/benutzerhandbuch/hauptseite/telefonieren/sitemap) eines Telefons zugreifen. In diesem Artikel erfahren Sie, wie Sie Kontakte aus Ihrem Telefonbuch oder zurückliegenden Gesprächen per Drag-and-Drop ins Widget **Aktuelle Anrufe** anrufen.

Um einen Kontakt per Drag-and-drop anzurufen, gehen Sie wie folgt vor:

1. Rufen Sie im UCC-Client die **Hauptseite** auf.

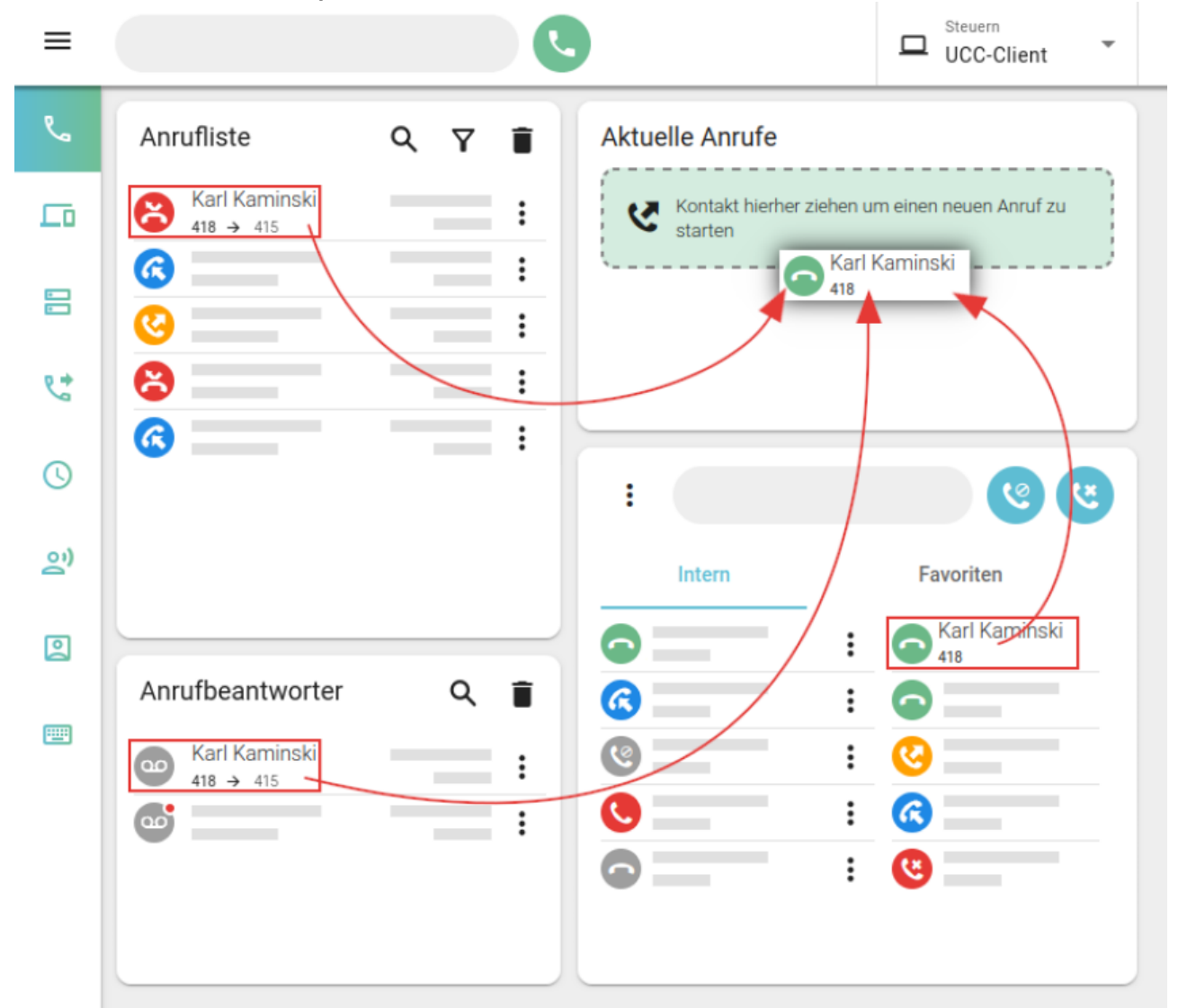

2. Ziehen Sie den gewünschten Kontakt oder den zurückliegenden Anrufe ins Widget **Aktuelle Anrufe**. Der Anruf wird gestartet und dort angezeigt.

## **Hinweise:**

Alternativ können Sie den Eintrag ins Feld **Rufnummer** ziehen und auf [k](https://wiki.ucware.com/_media/benutzerhandbuch/schaltflaeche_anruf_starten_alpha.png)licken. Das Feld befindet sich in der Kopfleiste bzw. über dem Tastenfeld. Die zuletzt gewählte Rufnummer bleibt dort standardmäßig sichtbar. Um dieses Verhalten abzuschalten, lesen Sie den Artikel [Oberfläche des UCC-Clients anpassen.](https://wiki.ucware.com/benutzerhandbuch/einstellungen/anzeige)

Im laufenden Gespräch haben Sie Zugriff auf die folgenden Funktionen:

Last update: 18.03.2023 benutzerhandbuch:hauptseite:telefonieren:anruf\_dragndrop https://wiki.ucware.com/benutzerhandbuch/hauptseite/telefonieren/anruf\_dragndrop?rev=1679150881 14:48

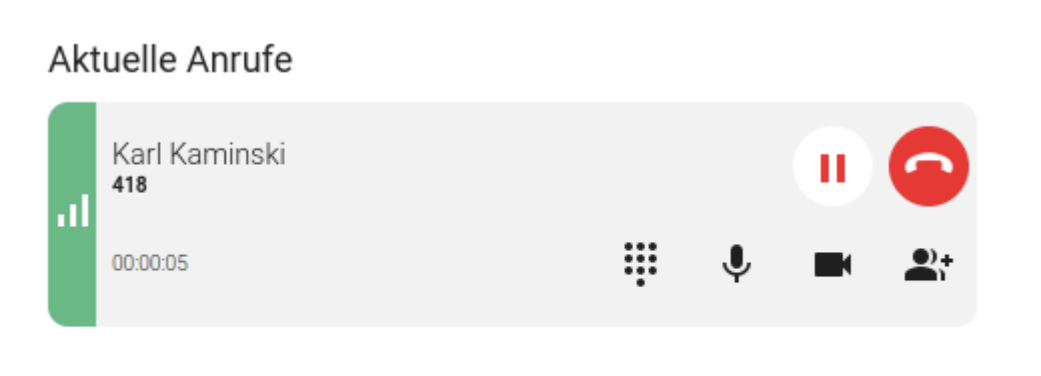

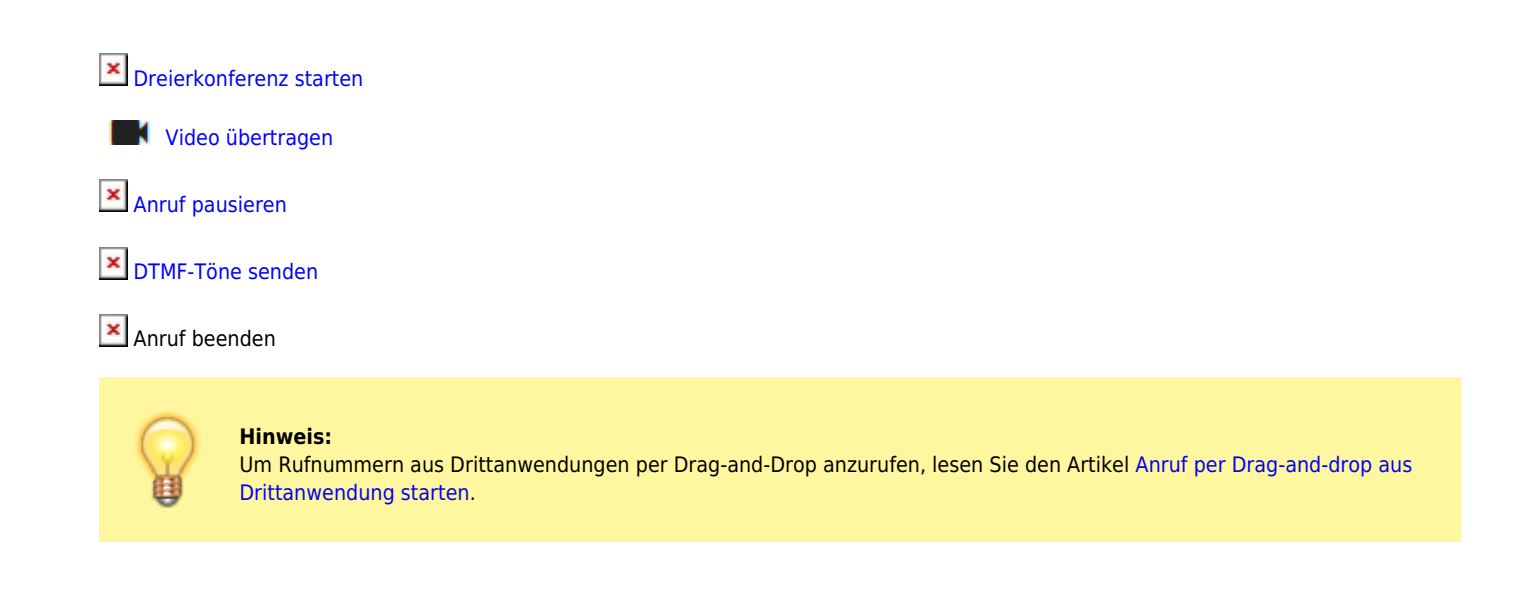

From: <https://wiki.ucware.com/> - **UCware-Dokumentation**

Permanent link: **[https://wiki.ucware.com/benutzerhandbuch/hauptseite/telefonieren/anruf\\_dragndrop?rev=1679150881](https://wiki.ucware.com/benutzerhandbuch/hauptseite/telefonieren/anruf_dragndrop?rev=1679150881)**

Last update: **18.03.2023 14:48**